Connect and plug in. 連接電源線並插入電源插座。 เชื่อมตอ และเสียบปลั๊ก

Turn on and wait until l the light stops flashing. ◆ ■ ● 開啓電源並等待燈號停止閃爍 เปิดเครื่องและรอจนกระทั่งไฟหยุดกะพริบ

> Charging ink takes about 20 minutes. Wait until the light stays on. 墨水設定大約需要 20 分鐘。請等待 燈號亮起。 การเติมหมึกใช้เวลาประมาณ 20 นาที รอ จนกระทั่งไฟติดสวาง

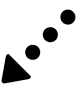

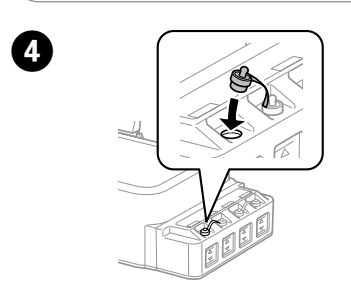

Close securely. 將大容量墨水槽瓶蓋牢牢拴緊。 ปิดให้สนิท

Repeat steps **O** to **O** for each ink bottle. 重覆步驟 ← 至 ← 未决其他顏色的墨水。 ทำซ้ำขั้นตอนที่ ❶ ถึง ❹ สำหรับขวดหมึกแต่ละขวด

> Press for **3 seconds** until  $\circlearrowright$  light starts flashing. Charging ink is started. 按住 **3 秒**,直到 P 燈號開始閃爍。 即開始墨水設定。

กดค้างไว้ 3 วินาที จนกระทั่งไฟ ( เริ่ม กะพริบ แสดงวาเครื่องเริ่มเติมหมึก

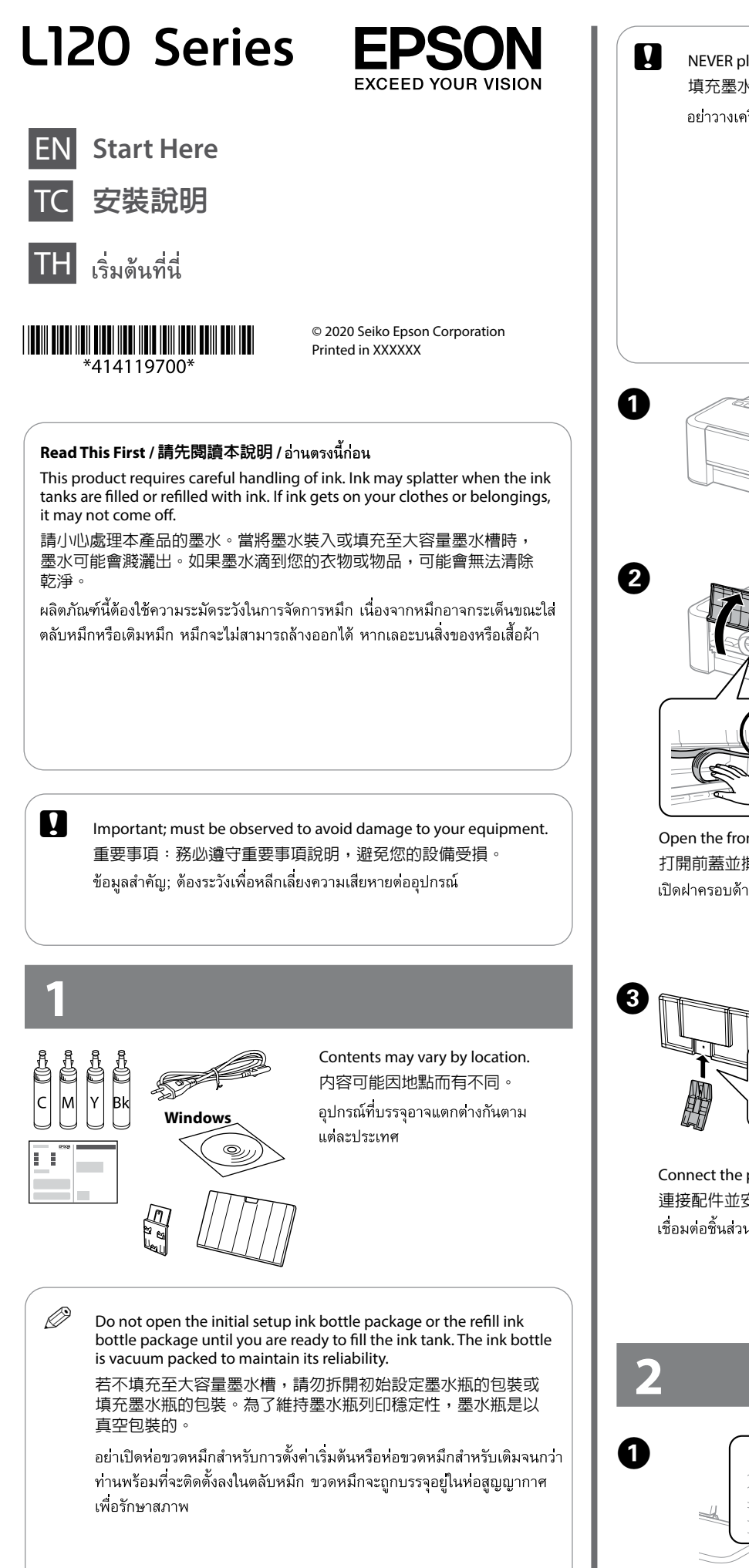

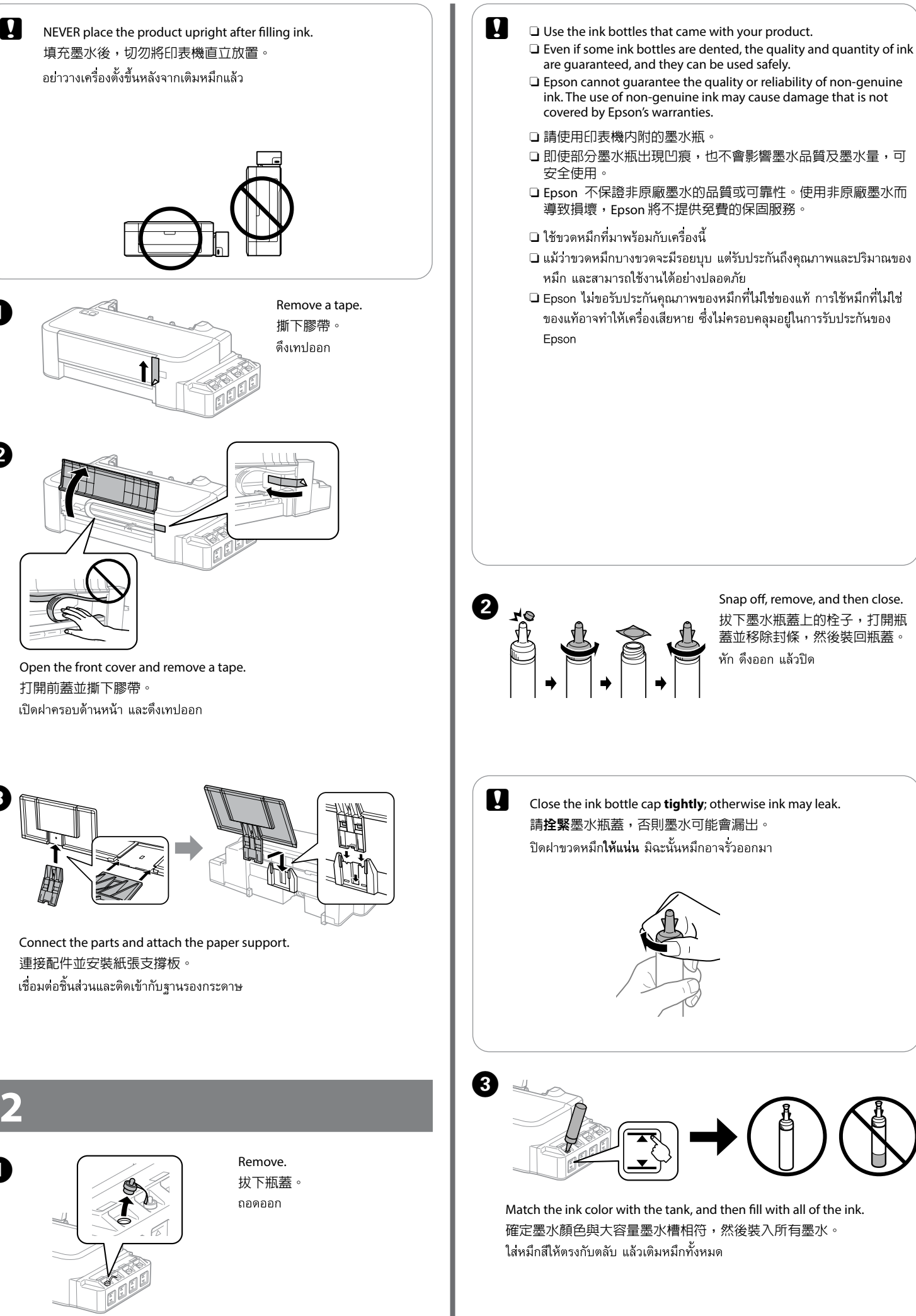

**Q** Install. 使用栓子密封住墨水瓶。 ติดตั้ง

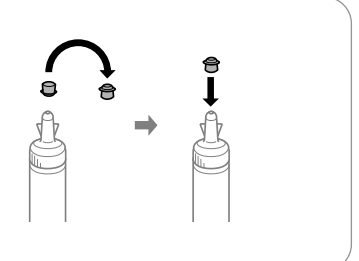

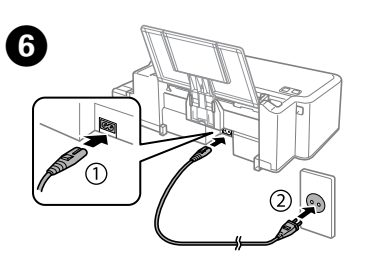

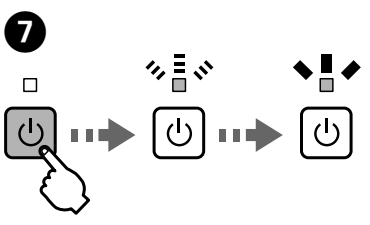

 $\circledcirc$ 

 $\bigcirc$ 

.................................

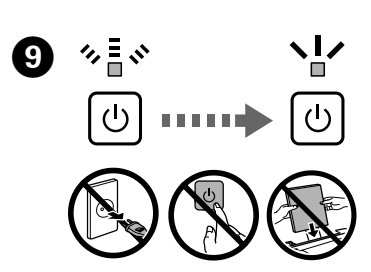

**Install the Epson application.** 安裝 Epson 應用程式。 ติดตั้งแอพพลิเคชัน Epson

Do not connect a USB cable unless instructed to do so. 除非有指示要求,否則請勿連接 USB 連接線。 อยาตอสาย USB จนกว่าจะได้รับ คำแนะนำให้ต่อ

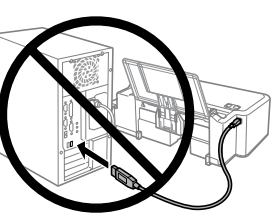

## **Print Quality Help 列印品質說明** การแก้ไขคุณภาพการพิมพ์

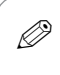

 $\mathscr{D}$  If you see missing segments or broken lines in your printouts, try the following solutions. 如果列印成品出現遺漏部分或斷線,請嘗試以下解決方法。 หากท่านพบว่างานพิมพ์ที่ได้มีส่วนที่หายไปหรือเส้นขาด ให้ลองแก้ปัญหาตาม วิธีตอไปนี้

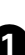

**A** To print a nozzle check pattern, turn off the product. 若要列印噴嘴檢查表單,請關閉印表機電源。 หากต้องการพิมพ์รูปแบบทดสอบหัวพิมพ์ ให้ปิดเครื่องก่อน

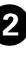

**2** Make sure that A4-size paper is loaded in the rear paper feed. 確定在後方進紙槽中放入 A4 紙張。 ์ ตรวจสอบว่าใส่กระดาษขนาด A4 ลงในตัวป้อนกระดาษด้านหลังแล้ว

While holding down  $\otimes$ , press  $\circlearrowleft$  to turn on the product. 按住 ◎ 的同時按下 少,開啓印表機電源。 ขณะที่กด ⊗ ค้างไว้ ให้กด ∪ เพื่อเปิดเครื่อง

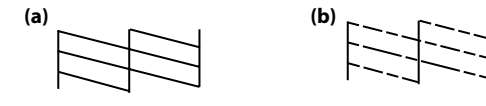

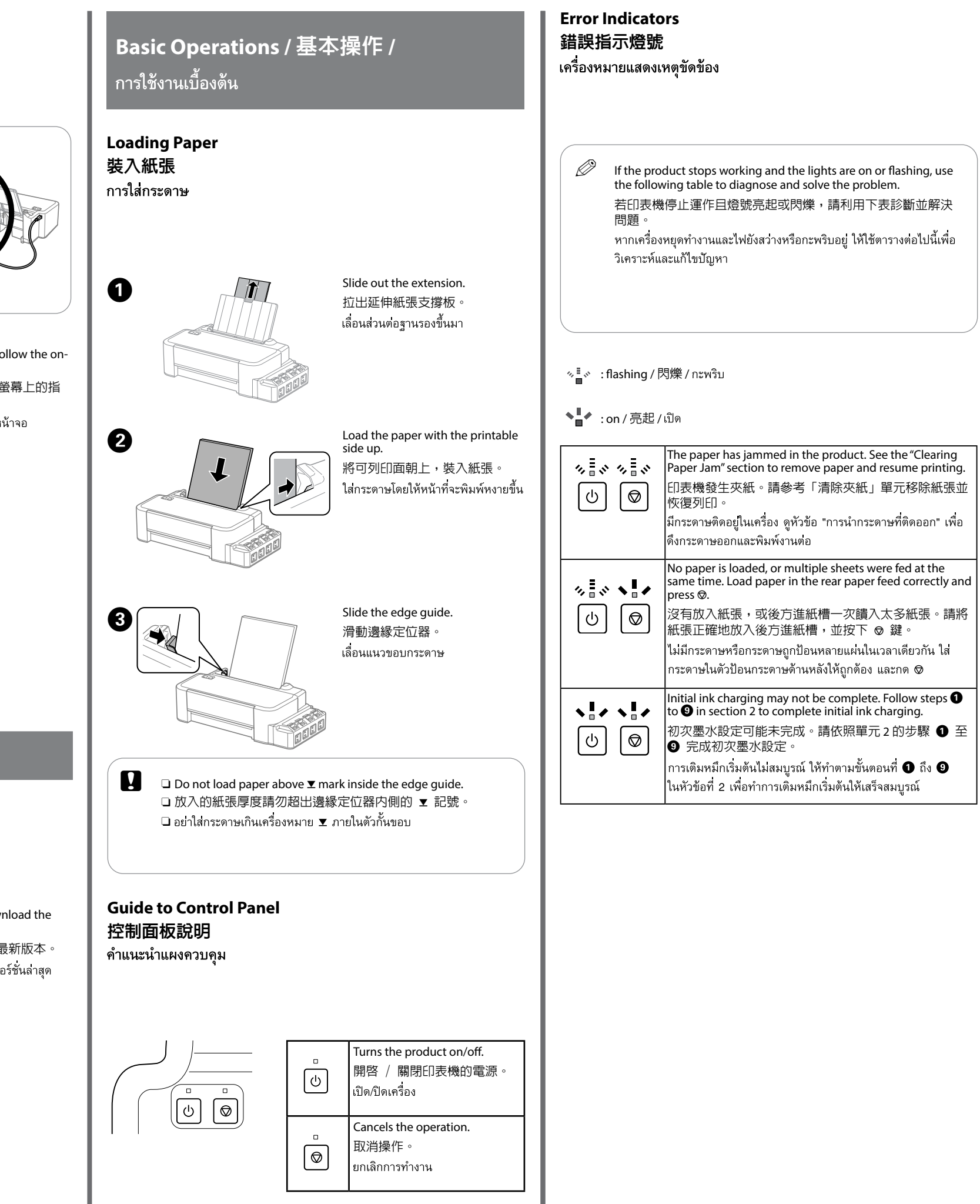

4. When the product turns on, release both the buttons. The product prints the nozzle check pattern. If the pattern looks like "b", press  $\otimes$  for 3 seconds until the  $\circ$  light is flashing to perform print head cleaning. 印表機開啟電源時,放開兩個按鍵。印表機會列印噴嘴檢查表單。如

果印出的表單圖案看起來像下圖中的〝(b)〞,請按住 y 三秒,直到 心 燈號閃爍,以執行印字頭清潔。

เมื่อเครื่องเปิดแล้ว ให้ปลอยปุ่มทั้งสอง เครื่องจะพิมพ์รูปแบบทดสอบหัวพิมพ์ หาก รูปแบบที่ได้เหมือน "b" ให้กด ⊗ ค้างไว้ 3 วินาที จนกระทังไฟ Ѡ กะพริบ เพื่อทำ ความสะอาดหัวพิมพ์

Visit the Epson website to install the application. 請瀏覽 Epson 網站以安裝應用程式。 เข้าไปที่เว็บไซต์ Epson เพื่อติดตั้งแอพพลิเคชัน

You can open the *User's Guide* (PDF) from the shortcut icon, or dow latest versions from the following website.

您可從捷徑圖示啓動進階使用說明 (PDF)、或從下列網站下載 ์ ท่านสามารถเปิด*ค่มือการใช้งาน* (PDF) ได้จากไอคอนลัด หรือดาวน์โหลดเวเ ได้จากเว็บไซต์ตอไปนี้

 $\mathscr{D}$  The cleaning uses some ink from all tanks, so run the cleaning only if quality declines on your prints.

清潔程序會使用到所有大容量墨水槽中的部份墨水,因此僅在列 印成品的列印品質降低時,再執行清潔程序。

การทำความสะอาดจะใช้หมึกบางส่วนจากทุกตลับ ดังนั้นควรทำความสะอาด หัวพิมพ์เฉพาะเมื่อคุณภาพงานพิมพ์ลดลงเทานั้น

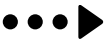

#### **Windows**

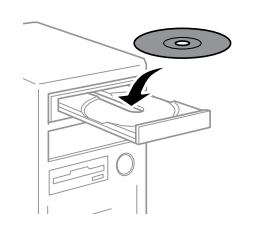

Insert the CD, and then fo screen instructions. 放入軟體光碟,並依照 示操作。 ใสซีดี แล้วทำตามคำสังบนห

## **Windows (No CD/DVD drive) Mac OS**

**http://epson.sn**

# **Questions?**

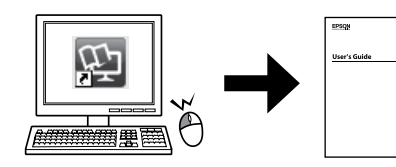

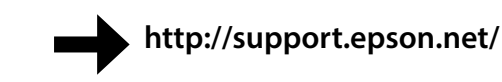

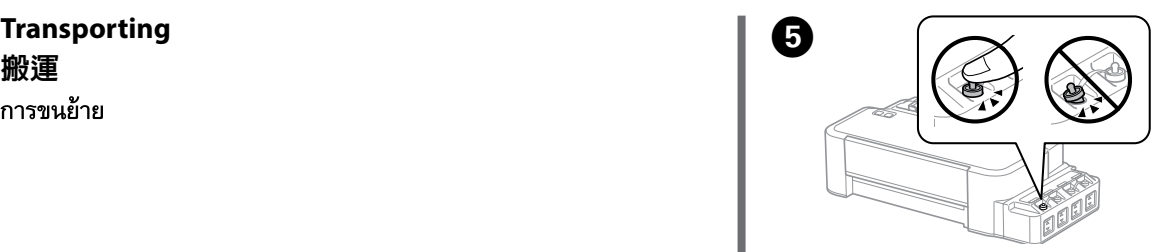

Make sure to close the cap onto the ink tank securely. 確定拴緊大容量墨水槽上的瓶蓋。 ตรวจสอบว่าปิดฝาตลับหมึกแนนสนิทแล้ว

Close the front cover and secure it with a tape. 闔上前蓋並以膠帶固定。 ปิดฝาครอบด้านหน้า และยึดไว้ด้วยเทป

 $\mathscr{Q}$  If any ink remains in the ink bottle after filling the ink tank up to the upper line, install the cap securely and store the ink bottle upright

> $\mathscr{D}$  If you move the product some distance, you need to prepare it for transportation in its original box or one of a similar size. 如果要搬運印表機,您必須使用原包裝箱或相同大小的箱子裝 好印表機。 หากทานต้องการขนย้ายเครื่องเป็นระยะทางไกล ทานต้องเตรียมเครื่องเพื่อ การขนส่งโดยบรรจุลงในกล่องที่ใส่มาตอนซื้อหรือกล่องที่มีขนาดใกล้เคียงกัน Close the paper support extension. 闔上延伸紙張支撐板。 เลื่อนสวนต่อฐานรองกระดาษลงมา Remove the paper support, and then take it apart. 取下紙張支撐板,然後拆下配件。 ดึงฐานรองกระดาษออก แล้วถอดแยกส่วน Open the front cover and secure the print head with a tape. 打開前蓋並以膠帶固定印字頭。 เปิดฝาครอบด้านหน้า และยึดหัวพิมพ์ด้วยเทป

## **Checking Ink Levels and Refilling Ink 檢查墨水存量及填充墨水** การตรวจสอบระดับหมึกและการเติมหมึก

 $\bullet$ 

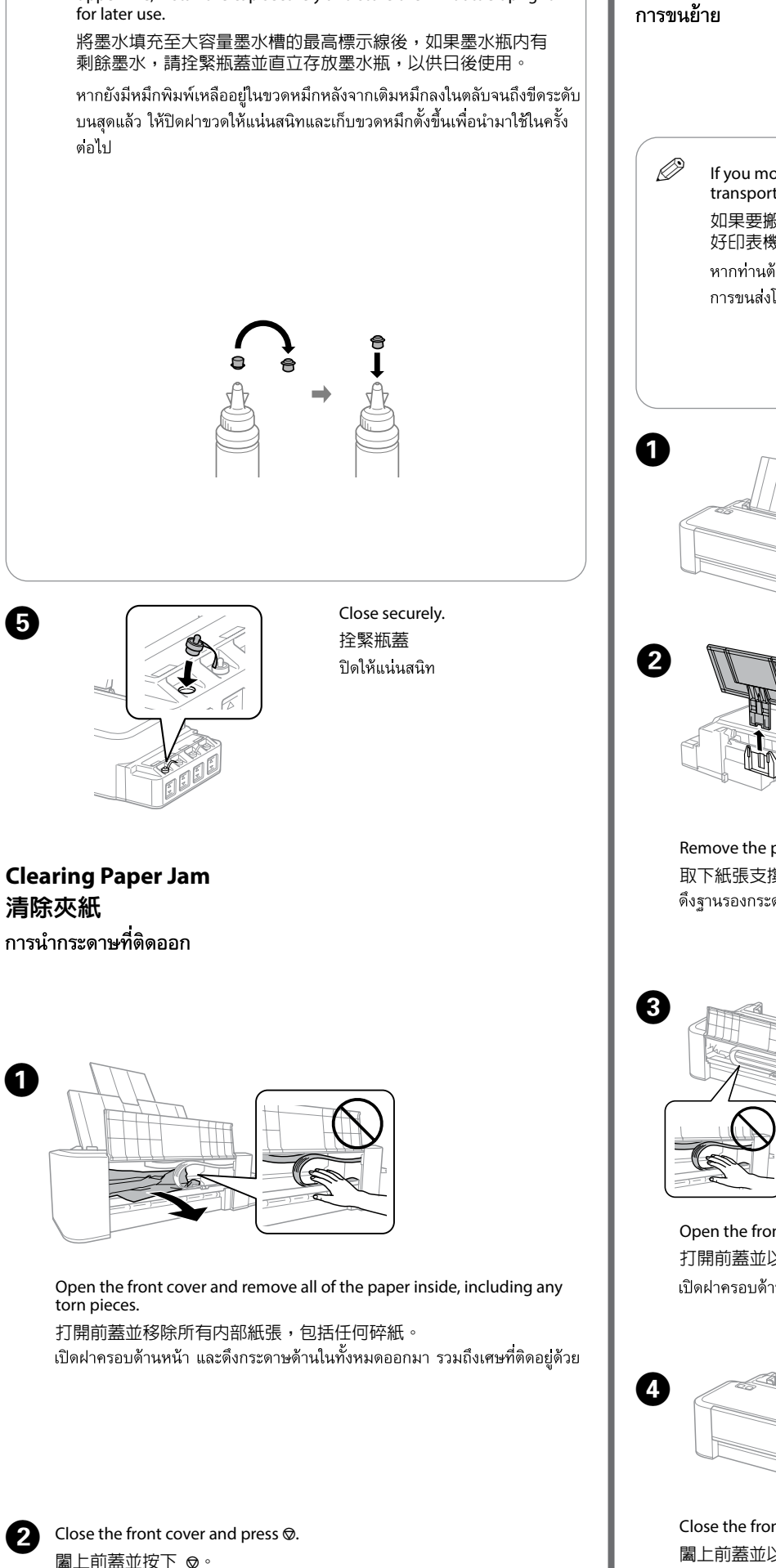

To confirm the actual ink remaining, visually check the ink levels in all of the product's tanks. Continued use of the product when the ink level is below the lower line on the tanks could damage the

product. 若要確認實際剩餘墨水量,請目視檢查本產品大容量墨水槽內的 墨水存量。當墨水存量低於大容量墨水槽的最低標示線時,繼續 使用可能會損壞本產品。 หากต้องการยืนยันระดับหมึกที่เหลืออยู่จริง ควรตรวจดูระดับหมึกทุกตลับใน ้ เครื่อง การใช้เครื่องพิมพ์ต่อไปเมื่อระดับหมึกพิมพ์อยู่ต่ำกว่าขีดระดับล่างสุด ของตลับ อาจทำให้เครื่องเสียหายได้

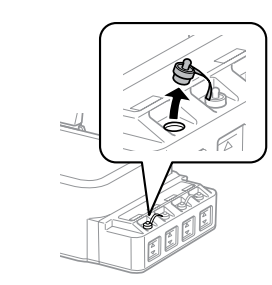

Remove. 拔下瓶蓋。 ถอดออก

หัก ดึงออก แล้วปิด

**close the ink bottle cap tightly;** otherwise ink may leak. 請**拴緊**墨水瓶蓋,否則墨水可能會 漏出。

์ ปิดฝาขวดหมึก**ให้แนน** มิฉะนั้นหมึกอาจรัว ออกมา

Check the ink levels. If the ink level is below the lower line, refill the ink. 檢查墨水存量。如果墨水存量低於 最低標示線,請填充墨水。 ตรวจสอบระดับหมึก หากระดับหมึกต่ำกวา ขีดระดับลางสุด ให้เติมหมึก

Refill the ink up to the upper line. 將墨水填充至最高標示線。 เติมหมึกให้ถึงขีดระดับบนสด

ปิดฝาครอบด้านหน้า และกด ∞ิ

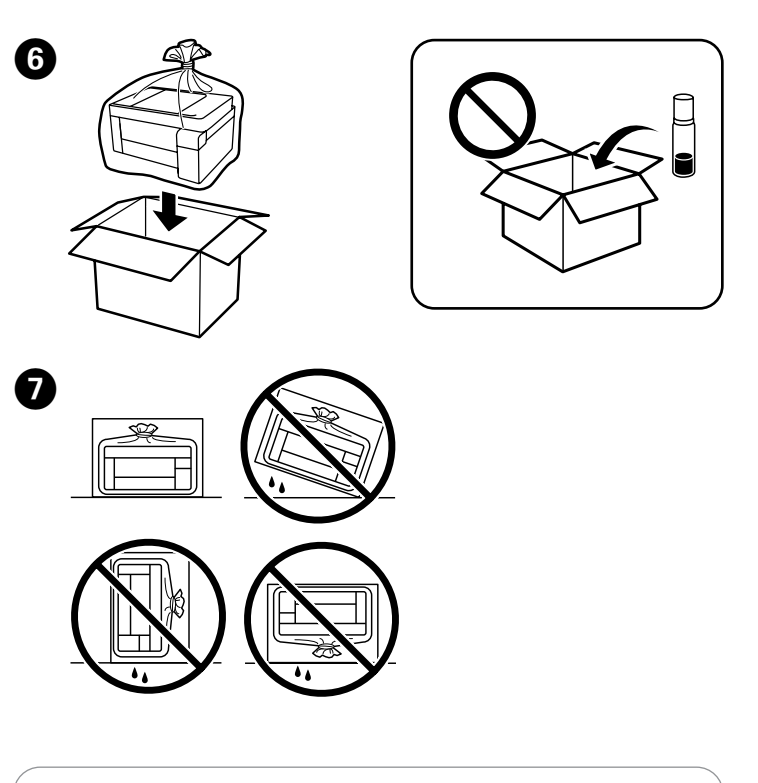

- 
- $\Box$  Be sure to keep the ink bottle upright when tightening the cap. Place the printer and the bottle in a plastic bag separately and keep the printer level as you store and transport it. Otherwise ink may leak.
	- $\Box$  If print quality has declined the next time you print, clean and align the print head.
	- □ 擰緊瓶蓋時,請務必保持墨水瓶豎直。將印表機和墨水瓶單獨 放於塑膠袋內,在儲存和搬運印表機時,保持印表機處於水平 狀態。否則,墨水可能滲漏。
	- □ 如果列印品質在下次列印時下降,請清潔和校準列印噴頭
	- ิ ⊔ิ ปิดฝาปิดของขวดหมึกในขณะที่รักษาให้ขวดหมึกตั้งขึ้นเสมอ ใส่เครื่องพิมพ์ และขวดหมึกลงในถงพลาสติกแยกกัน และรักษาให้เครื่องพิมพ์อยในแนวระดับ ้ เมื่อคณจัดเก็บและขนส่งเครื่องพิมพ์ มิฉะนั้นหมึกอาจรั่วไหล
	- □ ถ้าคุณภาพการพิมพ์ลดลงในการพิมพ์ครั้งถัดไป ให้ทำความสะอาด<br>และจัดแนวหัวพิมพ์

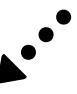

B 

**O** 

Snap off, remove, and then close 拔下墨水瓶蓋上的栓子,打開瓶蓋 並移除封條,然後裝回瓶蓋。

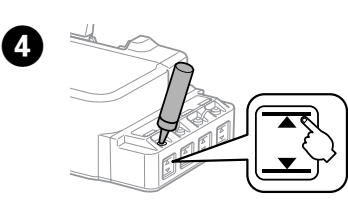

# **Safety Instructions / 安全說明 /**

Use of genuine Epson ink other than specified could cause damage that is not covered by Epson's warranties. 若使用非本手冊所指定的 Epson 原廠墨水,可能會損壞印表機,

且不在 Epson 的保固範圍內。

ใช้หมึกของแท้ของ Epson หากใช้หมึกอื่นนอกเหนือจากที่ระบฺไว้ อาจทำให้เครื่อง เสียหายและไม่ครอบคลุมอยู่ในการรับประกันของ Epson

# **Epson Ink / Epson 墨水 / หมึก Epson**

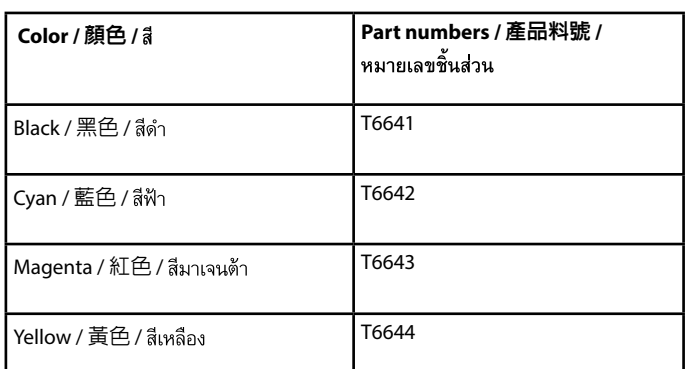

印表機的電源線只適用這台印表機,不得使用其他設備的 電源線。印表機使用其他電源線,或將隨附電源線用於其 他設備,可能會造成電線走火或觸電。

ใช้สายไฟที่มาพร้อมกับเครื่องเทานั้น อย่าใช้สายที่มาพร้อมกับ ้อปกรณ์อื่น การใช้สายไฟจากอปกรณ์อื่นกับเครื่องพิมพ์นี้ หรือใช้ สายไฟนี้กับอปกรณ์อื่นอาจทำให้เกิดเพลิงไหม้หรือไฟดดได้

Never disassemble, modify, or attempt to repair the power cord, plug, or printer unit by yourself, except as specifically explained in the product's guides. 除了進階使用說明中所特別說明的部分之外,請勿自行拆 。<br>解、更改、或企圖維修電源線、插頭、列印單元。

้อย่ารื้อชิ้นส่วน ดัดแปลง หรือพยายามซ่อมสายไฟ ปลั๊ก เครื่องพิมพ์ ด้วยตนเอง ยกเว้นเฉพาะสวนที่อธิบายไว้ในคู่มือการใช้งานเครื่อง

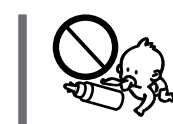

Use only the power cord supplied with the product and do not use the cord with any other equipment. Use of other cords with this product or the use of the supplied power cord with other equipment may result in fire or electric shock.

Be sure your AC power cord meets the relevant local safety

ตรวจสอบวาสายไฟ AC ของท่านตรงตามมาตรฐานความปลอดภัย

standard.

ในท้องถิ่นของท่าน

คำแนะนำเกี่ยวกับความปลอดภัย

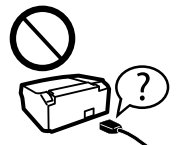

確定 AC 電源線符合當地的安全標準。

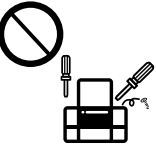

Keep ink bottles and the ink tank unit out of the reach of children and do not drink the ink. 將墨水瓶放在孩童取不到之處,以免孩童誤飲到墨水。 เก็บขวดหมึกและตลับหมึกให้หางจากมือเด็ก และห้ามดื่มน้ำหมึก

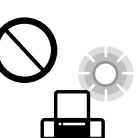

Do not tilt or shake an ink bottle after removing its seal; this can cause leakage. 打開墨水瓶的真空包裝袋後,請勿搖晃墨水瓶,否則可能 Do not place or store the product outdoors, near excessive dirt or dust, water, heat sources, or in locations subject to 會造成墨水外漏。 shocks, vibrations, high temperature or humidity. ้อย่าเอียงหรือเขยาขวดหมึก หลังจากถอดซีลออกแล้ว เพราะอาจ 請勿將印表機放置或儲存在室外、靠近灰塵粉末較多之 ทำให้เกิดการรัว 處、水源、熱源,以及易震動、搖晃或高溫潮濕的地方。 ้อย่าวางหรือเก็บเครื่องไว้กลางแจ้ง ใกล้สถานที่ที่มีสิ่งสกปรกหรือ ้ ฝนละออง น้ำ แหล่งกำเนิดความร้อน หรือใกล้วัตถที่ทำให้เกิดแรง ี สะเทือน แรงสัน มีอณหภูมิสง หรือความชื้น มากเกินไป Be sure to keep the ink bottles upright and do not subject them to impacts or temperature changes. 務必將墨水瓶保持直立,請勿讓墨水瓶受到撞擊或劇烈溫 度變化。 ควรแน่ใจว่าได้เก็บขวดหมึกในตำแหน่งตั้งขึ้นและไม่มีการกระแทก Unplug the product and refer servicing to qualified service กับวัตถุอื่นใด หรือมีการเปลี่ยนแปลงของอุณหภูมิ personnel under the following conditions: The power cord or plug is damaged; liquid has entered the product; the product has been dropped or the casing damaged; the product does not operate normally or exhibits a distinct change in performance. Do not adjust controls that are not covered by the operating instructions. 遇有下列情形時,請拔下印表機的電源線,並洽詢合格的 服務人員進行維修: 電源線或插頭受損、液體流進印表 機、印表機摔落或外殼受損、印表機運作不正常或效能出 現明顯差異。請勿調整操作說明中沒有提到的控制項目。 If ink gets on your skin, wash the area thoroughly with soap ้ถอดปลั๊กเครื่อง และแจ้งศนย์บริการเพื่อขอรับบริการจากชางผ้มี and water. If ink gets into your eyes, flush them immediately with water. If discomfort or vision problems continue after a ่ ความชำนาญในกรณีดังตอไปนี้: เมื่อสายไฟหรือปลั๊กเสียหาย; มี thorough flushing, see a doctor immediately. If ink gets into your mouth, spit it out immediately and see a doctor right ี ของเหลวเข้าไปในเครื่อง: ทำเครื่องตกหล่นหรือโครงเครื่องเสียหาย: away. เครื่องไม่ทำงานตามปกติ 若墨水碰到皮膚, 請用肥皂及清水徹底洗淨。若墨水噴 到眼睛,請立刻用清水沖洗。若徹底沖洗過後仍感到不適 或對視覺造成影響,請馬上就醫。若墨水進入口中,請立 即吐出並就醫。 หากหมึกถูกผิวหนังของท่าน ให้ล้างออกด้วยสบูและน้ำ หากหมึก เข้าดวงตา ให้ล้างออกด้วยน้ำสะอาดทันที หากยั้งรู้สึกเคืองตาหรือ ้มองเห็นไม่ชัดเจน ให้รีบไปพบแพทย์ หากหมึกกระเด็นเข้าปาก ให้ บ้วนทิ้งทันที และรีบไปพบแพทย์ Place the product near a wall outlet where the plug can be easily unplugged. I<∲ 將本印表機放在靠近牆壁電源插座的地方,以便拔下插頭。 วางเครื่องใกล้เต้าเสียบไฟที่ผนัง ซึ่งสามารถถอดปลั๊กได้งาย Take care not to spill liquid on the product and not to handle the product with wet hands. 請小心避免將任何液體潑灑在這台印表機上,雙手潮濕時請 勿操作印表機。 ระวังอย่าทำของเหลวหกรดตัวเครื่องและอย่าจับเครื่องขณะมือเปียก

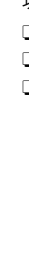

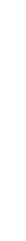

Windows®, and Windows Vista® are registered trademarks of Microsoft Corporation. Mac, macOS, and OS X are trademarks of Apple Inc., registered in the U.S. and other countries.

The contents of this manual and the specifications of this product are subject to change without notice.

**Information for Users in Taiwan Only** 此資訊僅適用於台灣地區 **L121** O 產品名稱 : 彩色噴墨印表機 O 額定電壓 : AC 100-240 V O 額定頻率 : 50 - 60 Hz O 耗電量 : 單機複印時 : 約 10 W 就緒模式 : 約 2.0 W 睡眠模式 : 約 0.6 W 關機模式 : 約 0.3 W O 額定電流 : 0.5 - 0.3 A 製造年份,製造號碼和生產國別:見機體標示 警語 檢修本產品之前,請先拔掉本產品的電源線。 功能規格 O 列印方式 : 微針點壓電噴墨技術 □ 解析度 : 最大可達 720×720 dpi O 適用系統 : Windows Vista®, Windows® 7, Windows 8/8.1, Windows 10以上版本(32-bit, 64-bit) Windows XP SP3(32-bit) Windows XP Professional x64 Edition SP2 Mac OS X 10.6.8以上版本, macOS 11以上版本 使用方法 見内附相關說明文件 緊急處理方法 發生下列狀況時,請先拔下印表機的電源線並洽詢Epson授權服務中心: O 電源線或插頭損壞 O 有液體噴灑到印表機 □ 印表機摔落或機殼損壞 O 印表機無法正常操作或是列印品質與原來有明顯落差 製造商: SEIKO EPSON CORPORATION 地址 :3-5, Owa 3-chome, Suwa-shi, Nagano-ken 392-8502 Japan 電話 :81-266-52-3131 進口商 :台灣愛普生科技股份有限公司 地址 :台北市信義區松仁路100號15樓 電話 :(02) 8786-6688 (代表號) 注意事項 O 只能使用印表機標籤上所註明的電源規格。 O 請保持工作場所的通風良好。

「限用物質含有情況」標示內容,請至下列網址查詢。 URL : http://www.epson.com.tw/TW\_RoHS